# **The State of ChameleonCloud at NCAR**

*Jenett Tillotson Senior Systems Engineer NCAR*

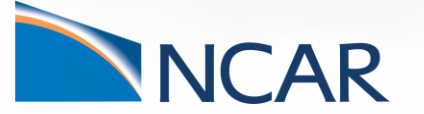

**September 21, 2022**

# **Thunder Nodes**

- Thunder nodes consist of
	- Five nodes featuring Marvell's ThunderX2 Arm processors
		- Use the aarch64 instruction set
	- Four nodes have 256GB of memory
	- One node has 128GB of memory
	- A 100Gbe Cumulus-based interconnect
- Used to test the Arm processor as a candidate for a future NCAR supercomputer
	- All users were able to get their NCAR codes to run
	- Performance was good
- Infiniband NICs on the nodes as well, but they are not cabled to anything currently

## **ChameleonCloud**

• [https://chameleoncloud.org](https://chameleoncloud.org/)

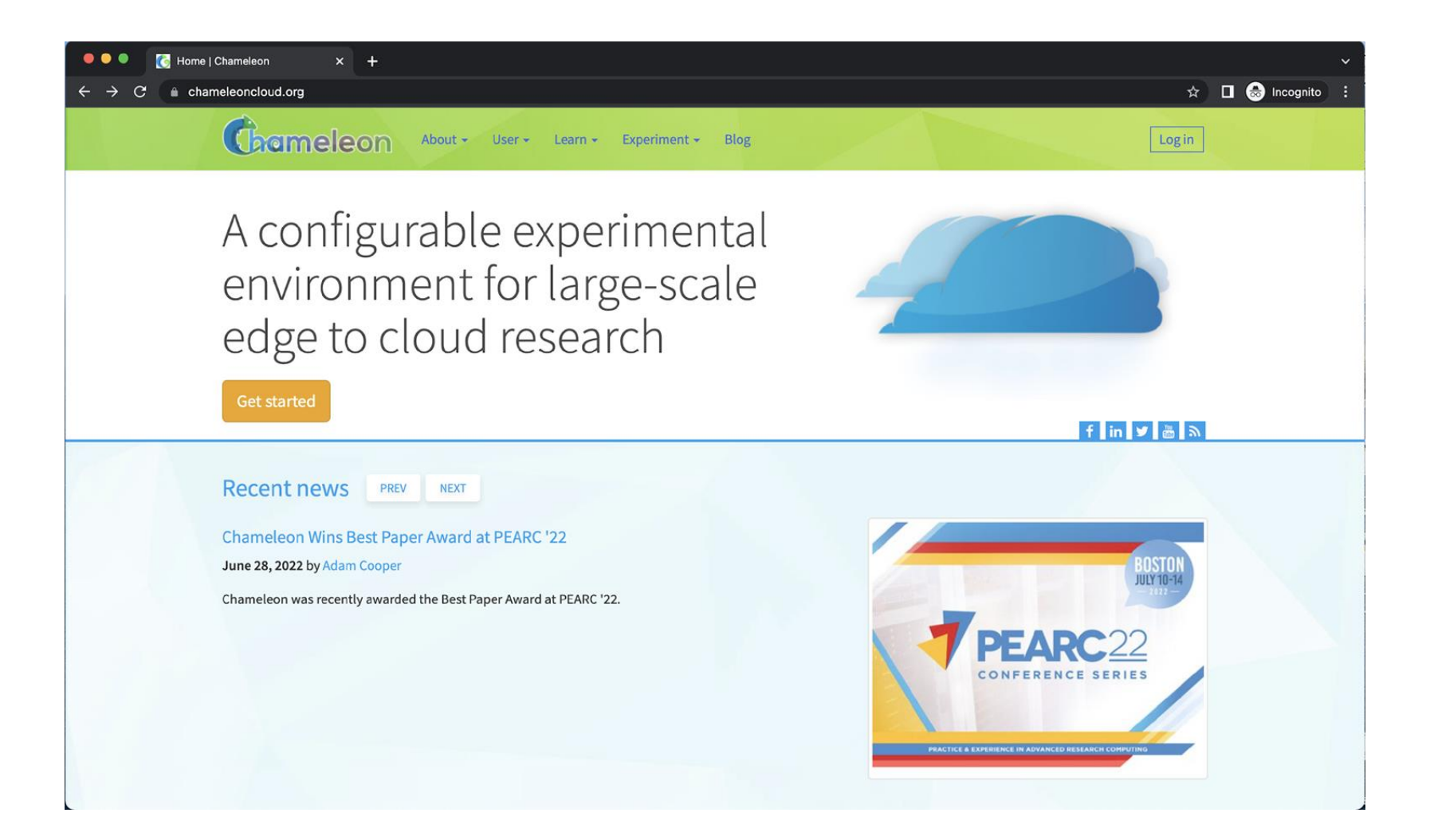

## **Creating an Account**

• Click "Log in"

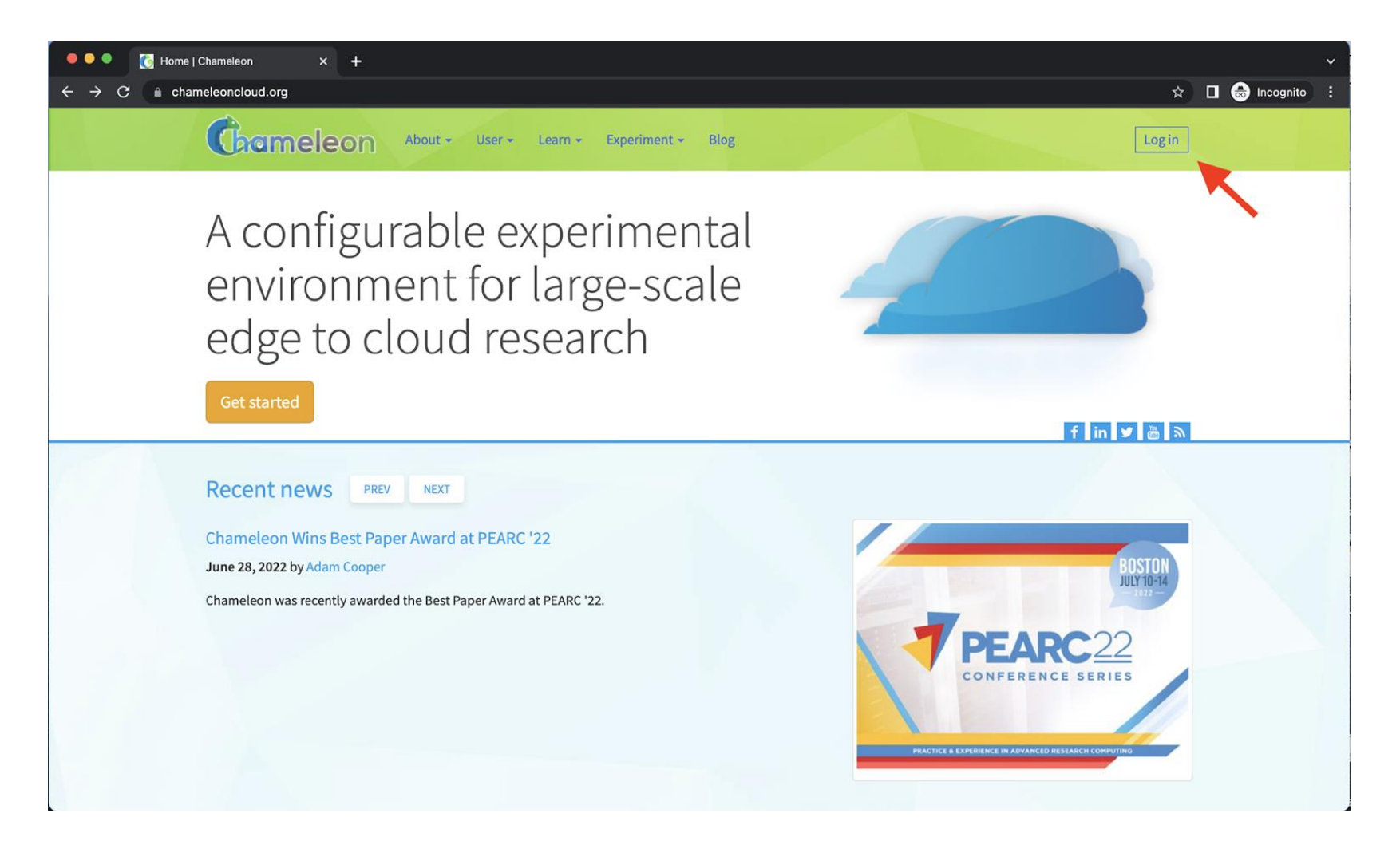

# **Creating an Account**

• Login using your UCAR Google account

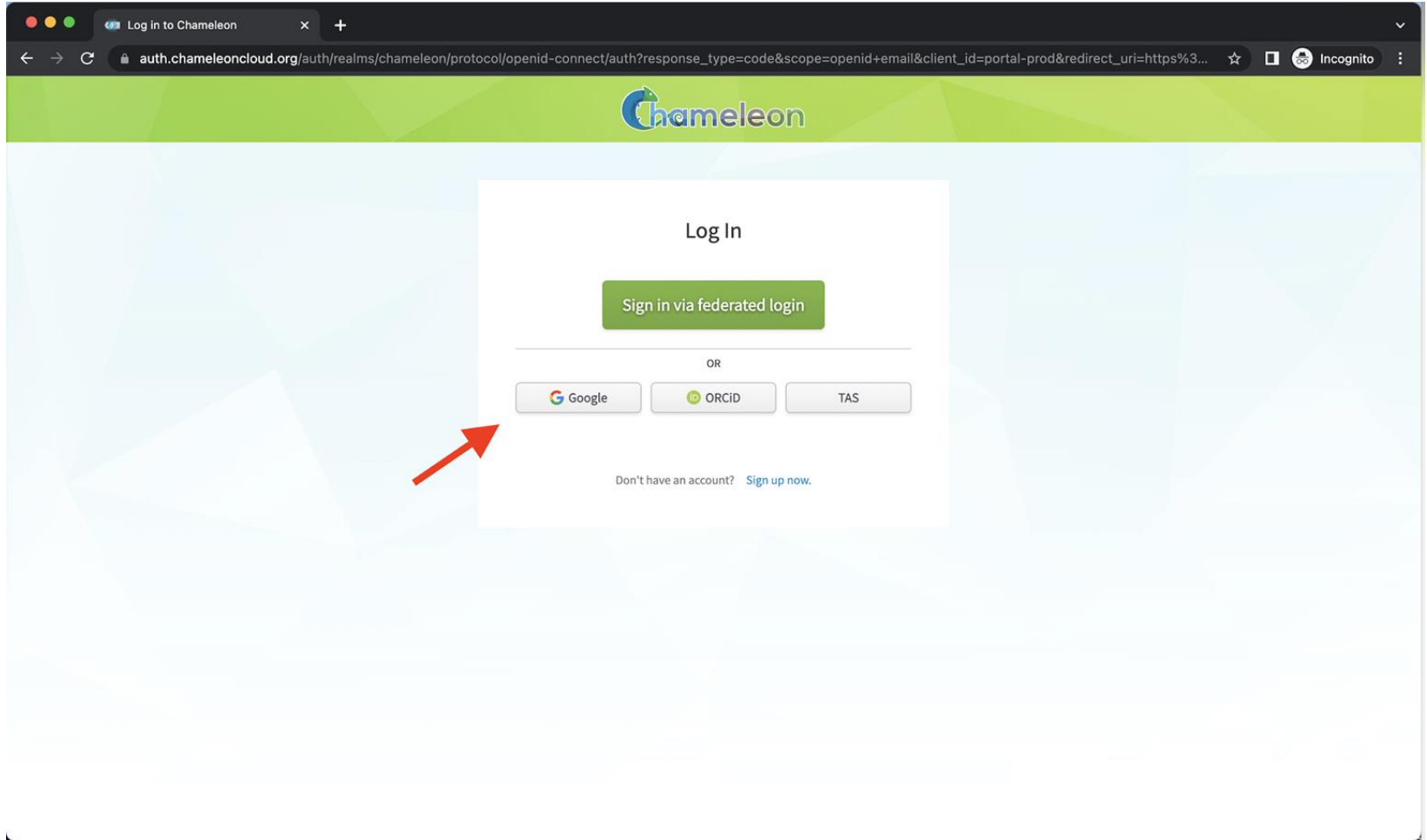

## **Creating an Account**

• On the Globus screen, just choose "Google" again

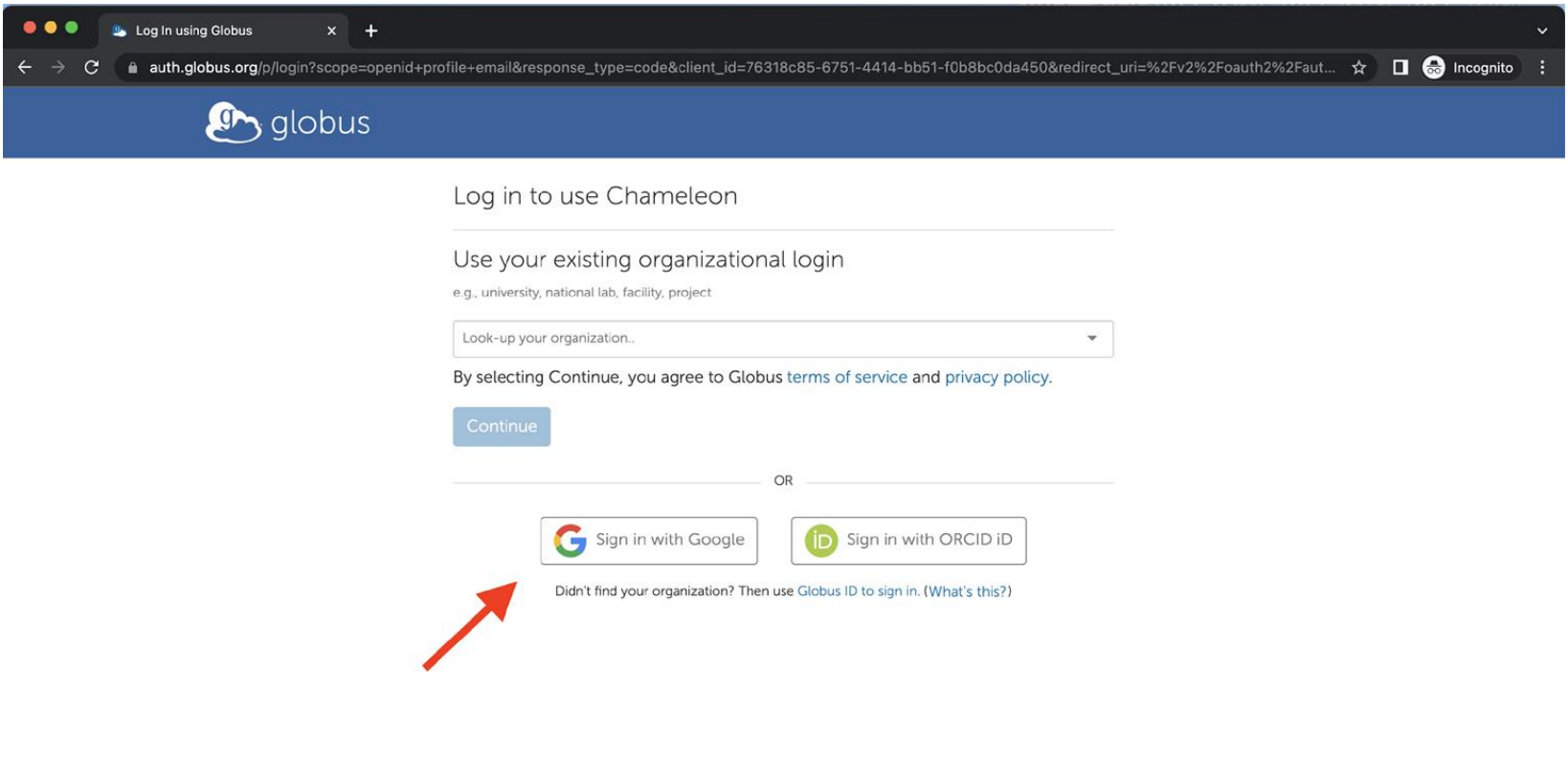

@ 2010-2022 University of Chicago, Argonne National Laboratory Legal Privacy

• The first time you login, you'll have to accept the EULA

# **Accessing CHI@NCAR**

- Creates an account called {username}@ucar.edu@accounts.google.com
- NCAR has an NCARExplore project
- Email **[hpcrd@ucar.edu](mailto:hpcrd@ucar.edu)** to get added to the project

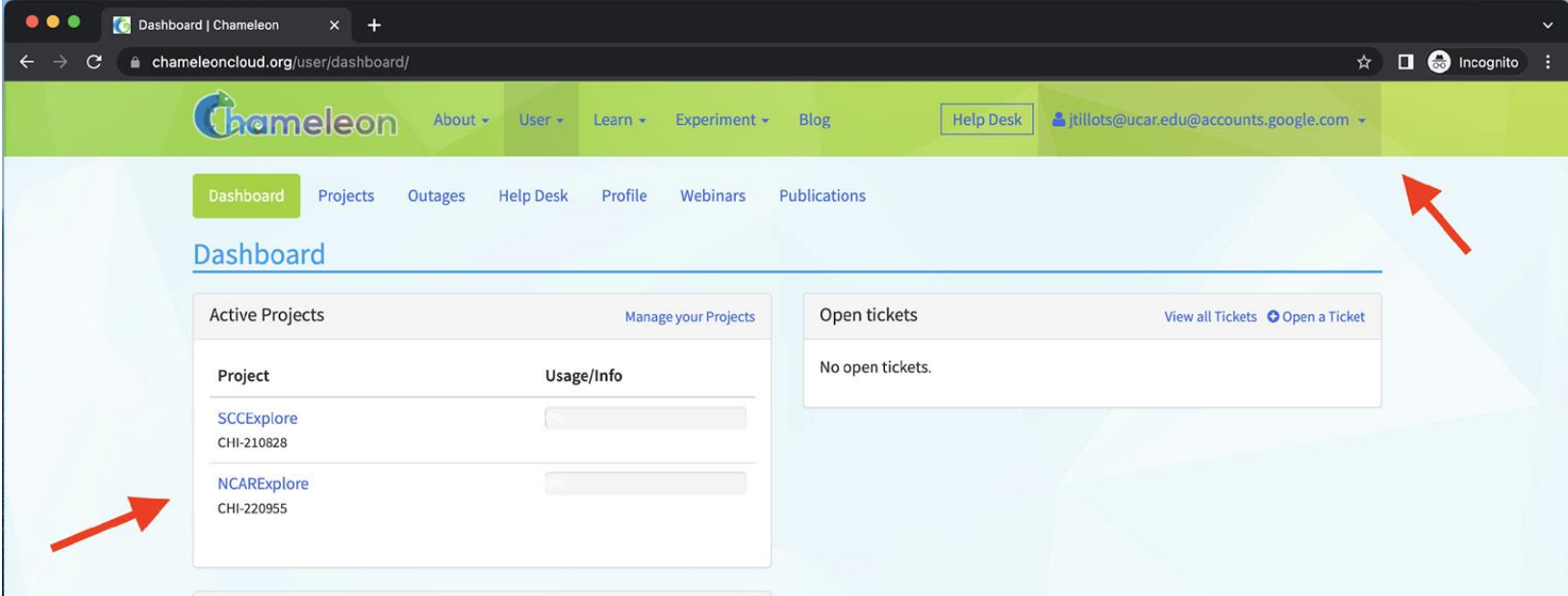

## **Accessing CHI@NCAR**

• Once you've been added to the project, you can go to the CHI@NCAR site either by choosing "CHI@NCAR" under "Experiment" or just by going to <https://chi.hpc.ucar.edu/>

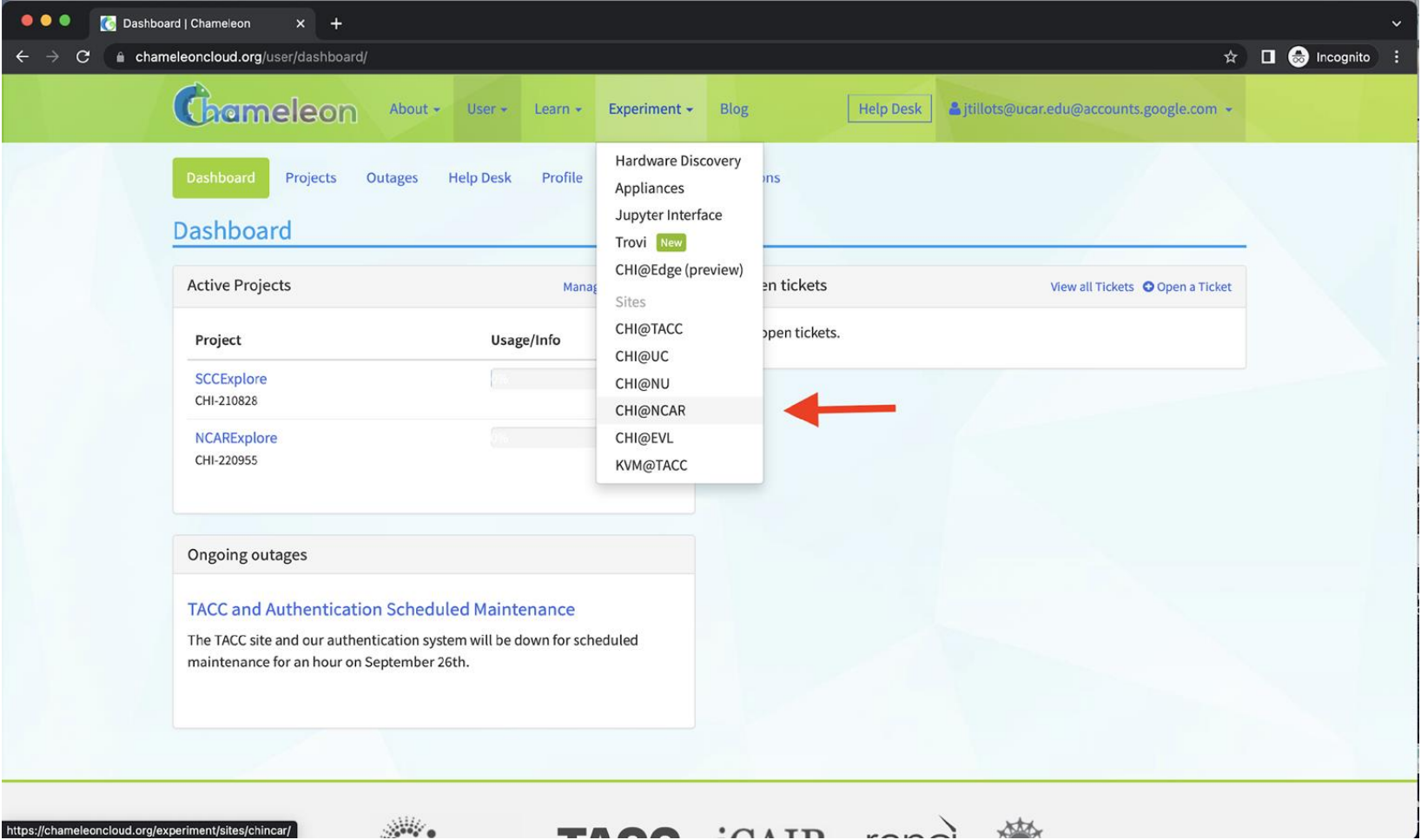

# **Leasing Nodes**

• Lease nodes by choosing "Leases" under "Reservations"

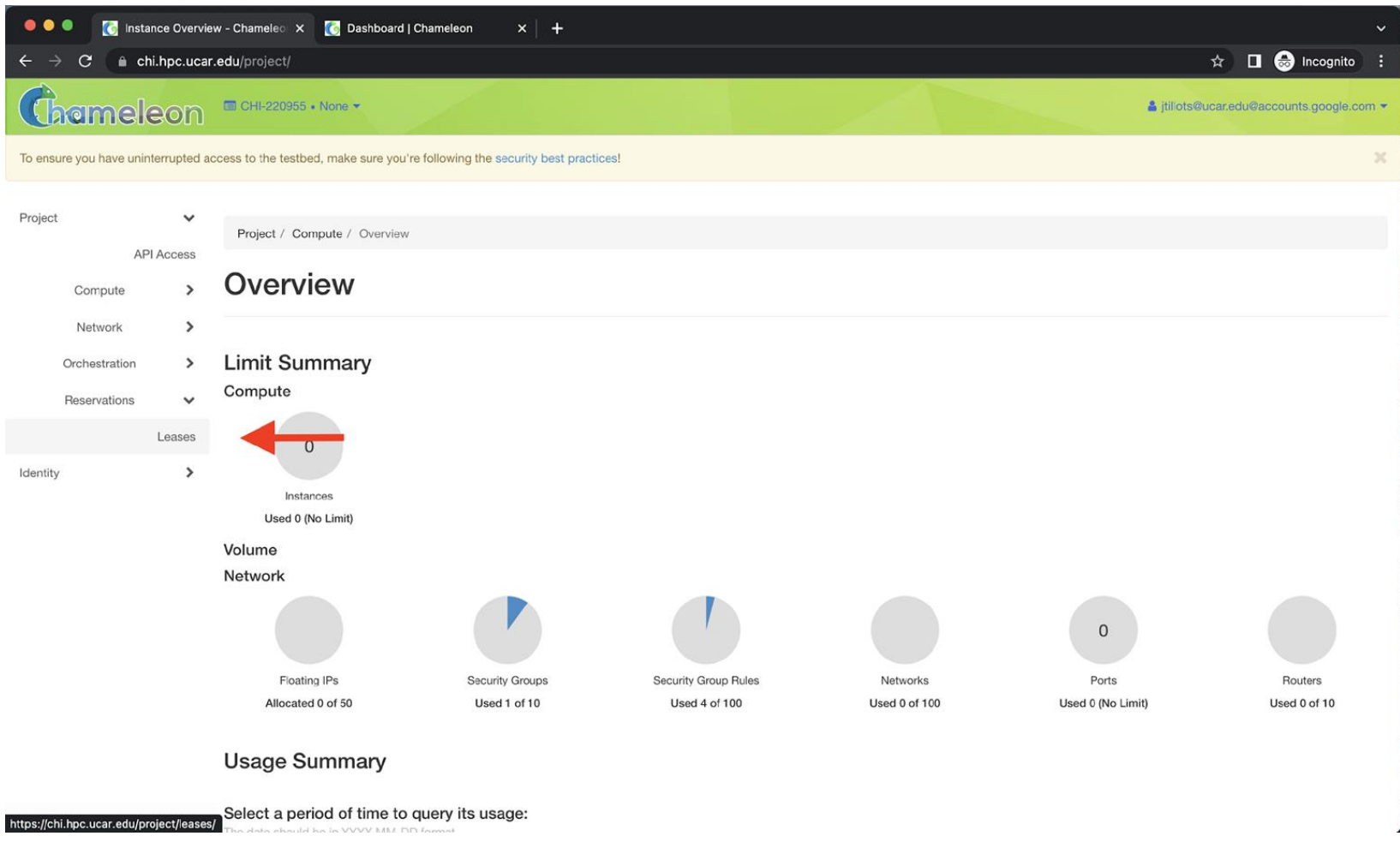

# **Leasing Nodes**

• Create a new lease by clicking on "Create Lease"

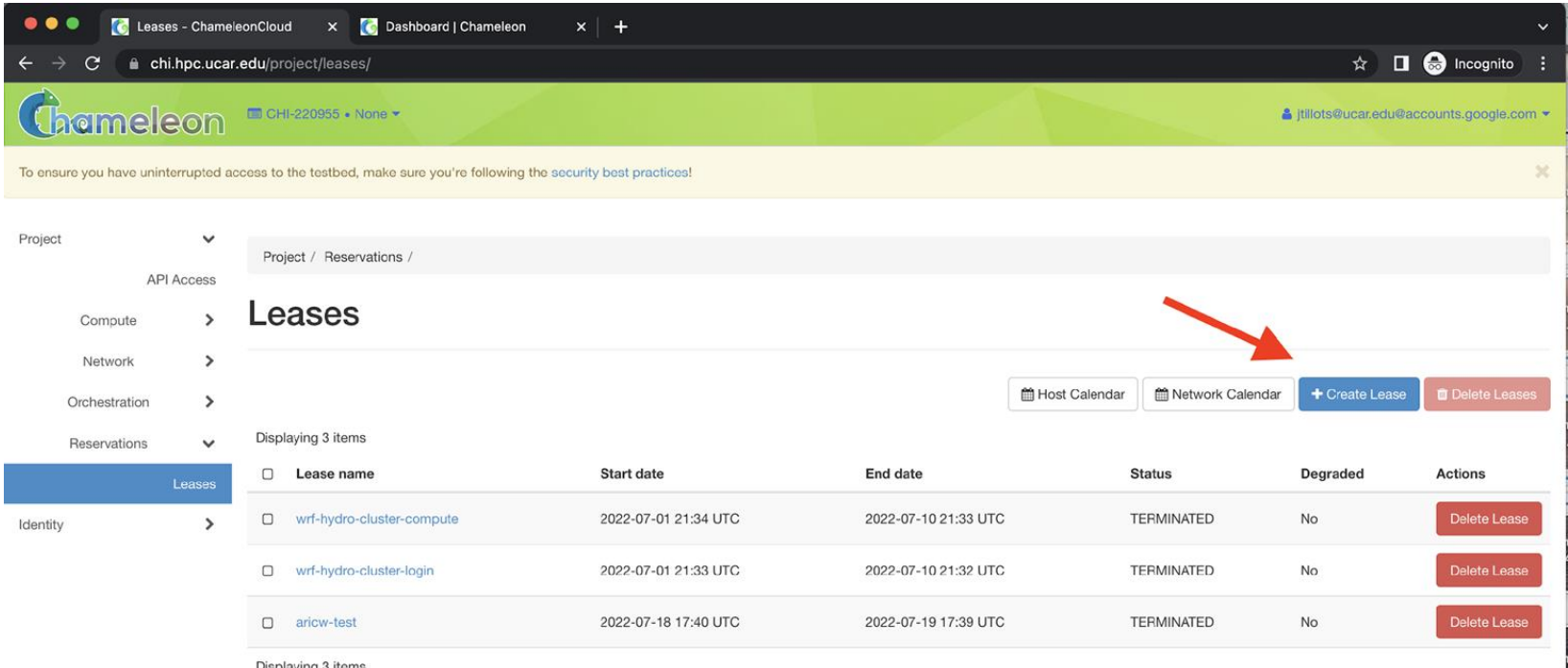

Displaying 3 items

# **Creating Leases**

- Enter a Lease Name
- Enter the Start Date and Time (default: today and now)
- Enter the Lease Length in days (default: 1)
- Enter a specific End Time (default: current time)
- Click "Next"

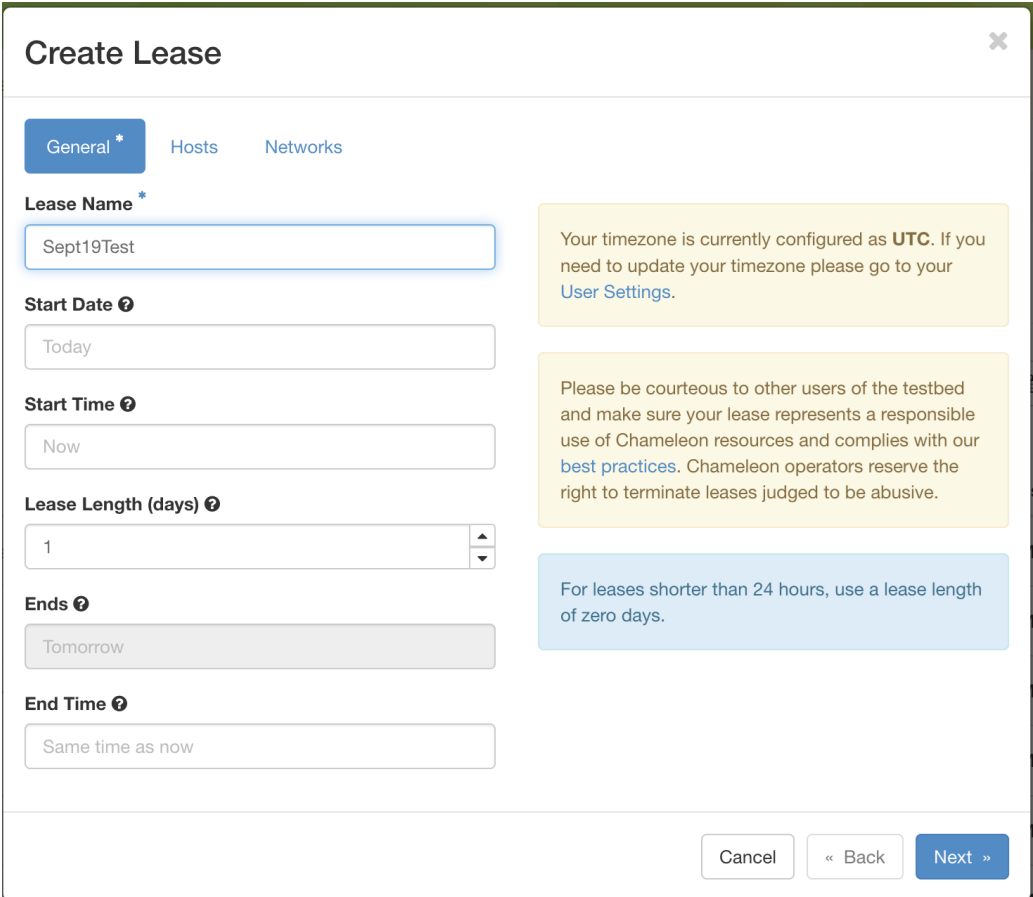

# **Creating Leases**

- Check the "Reserve Hosts" box to reserve a host
- Select Min and Max Number of Hosts (default: 1 and 1)
- We only have one type of Resource Properties for Hosts, so ignore that
- Click "Next"

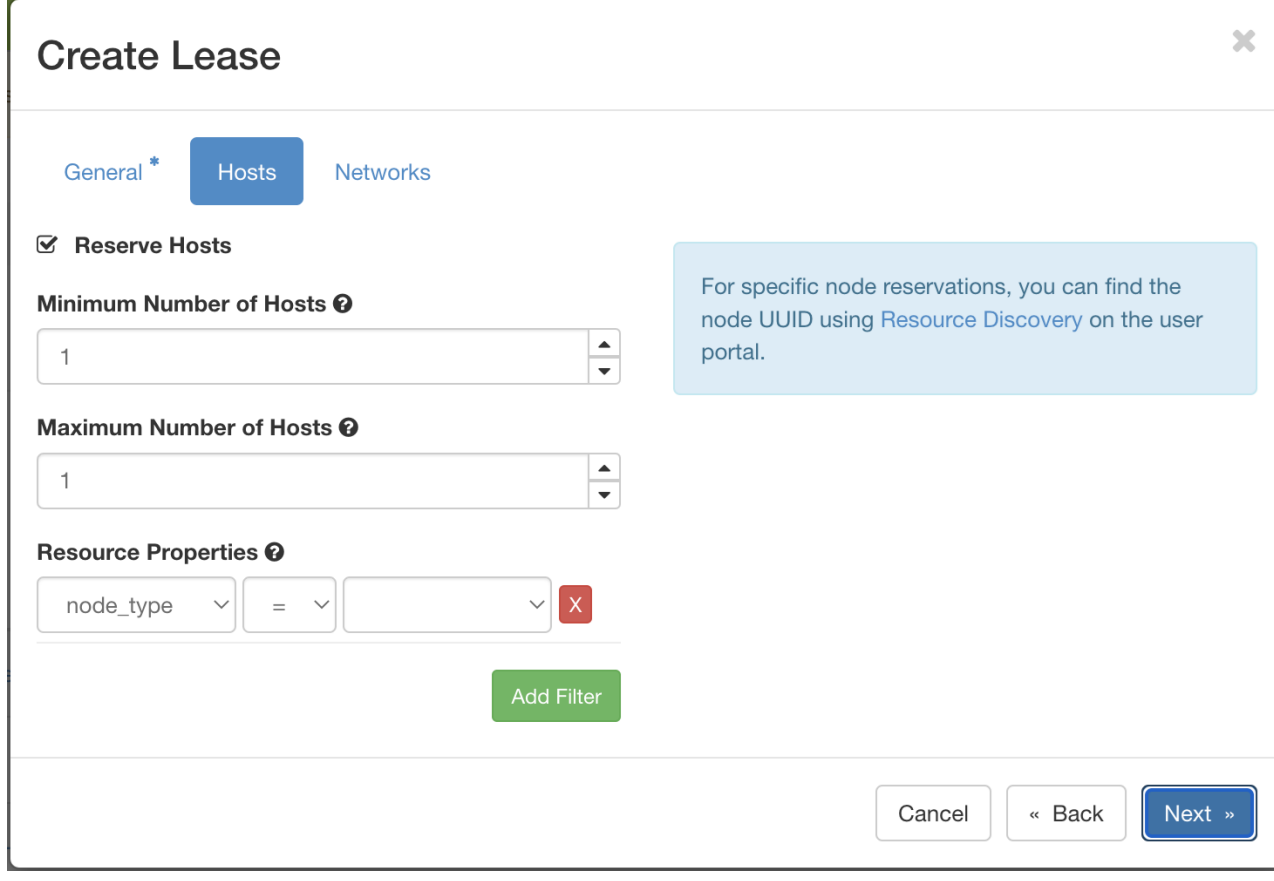

# **Creating Leases**

- We only no tenant networking yet, so don't select "Reserve Network"
- Check the "Reserve Floating IPs" box and select the Number of Floating IP Addresses Needed. You'll need at least one.
- Click "Create"

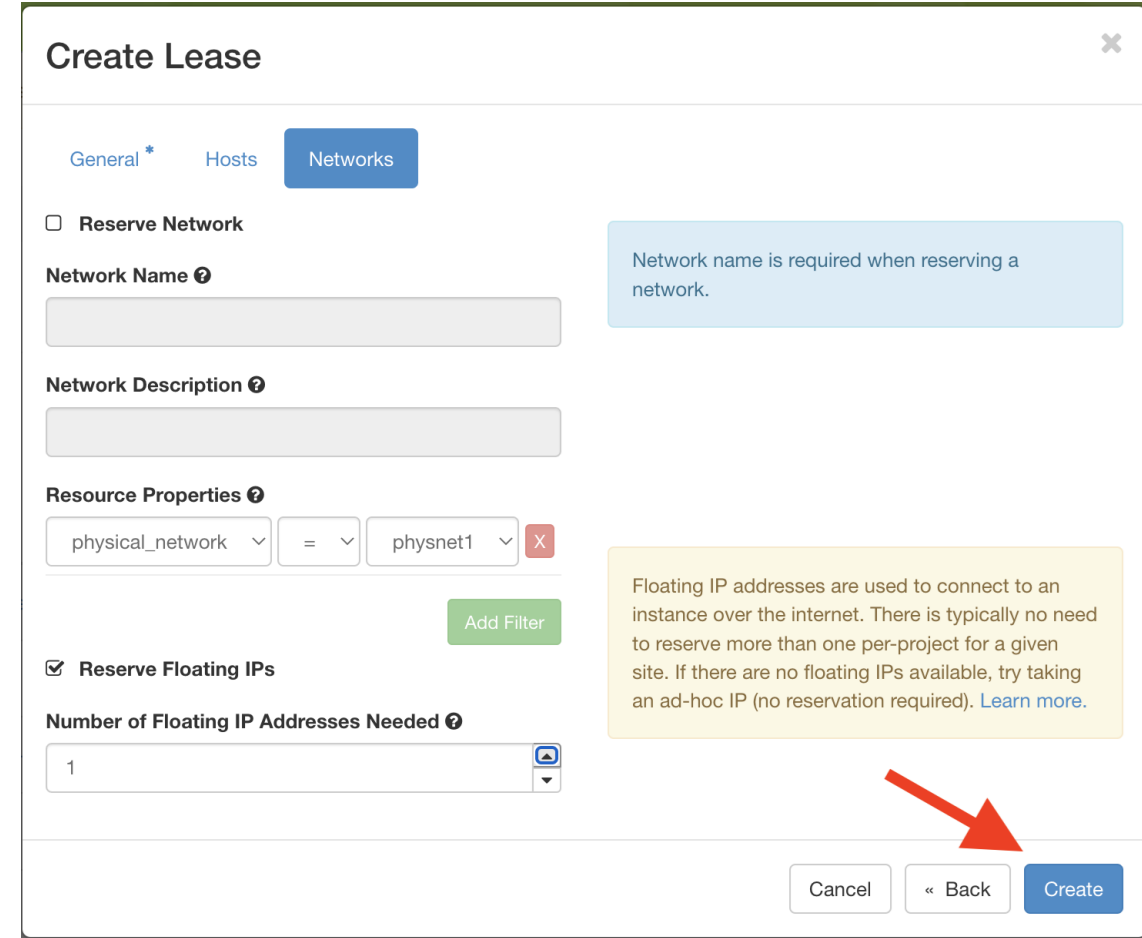

- Once your lease is "ACTIVE", you can launch an instance
- Select "Instances" under "Compute"

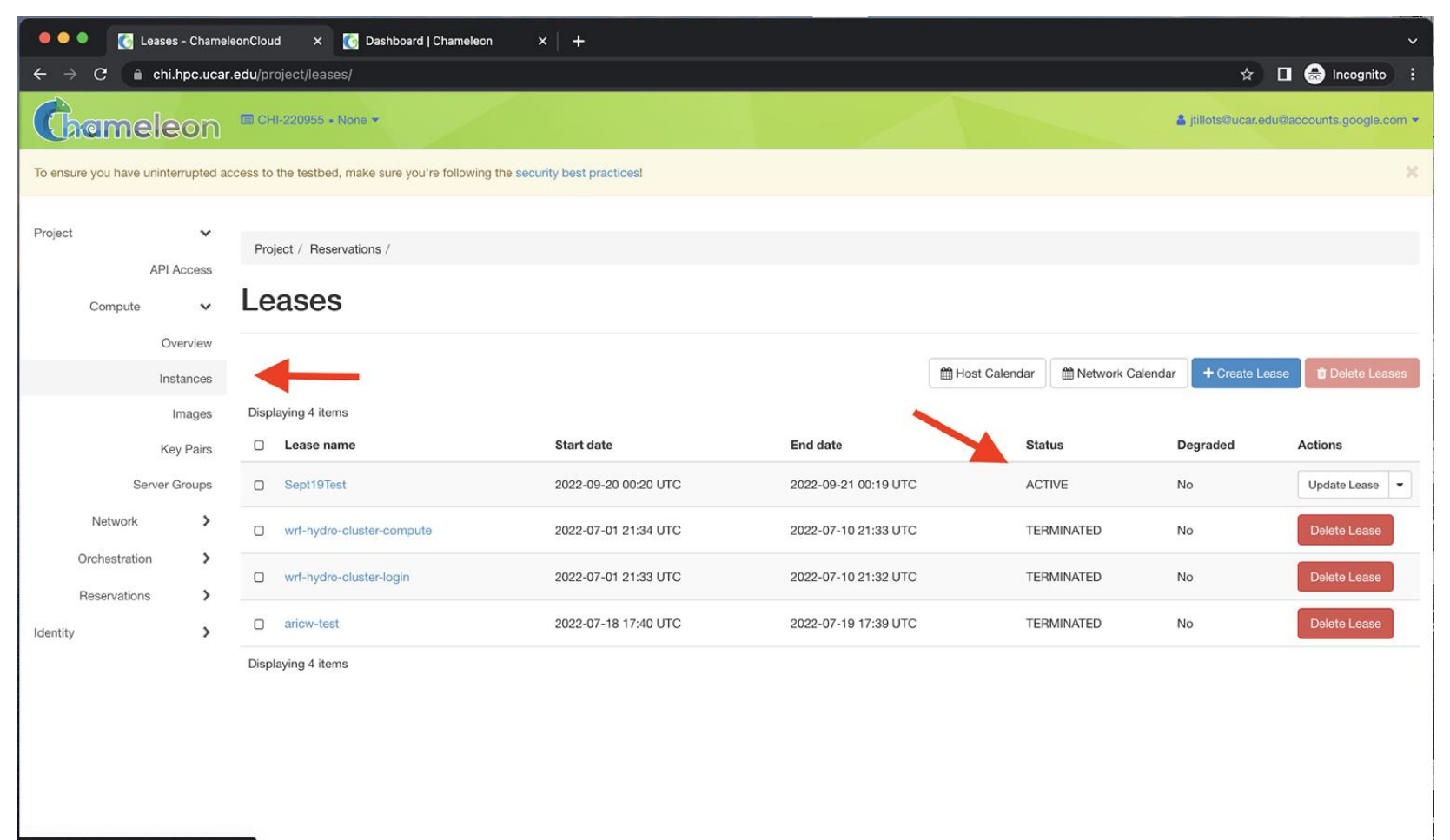

#### • Click on "Launch Instance"

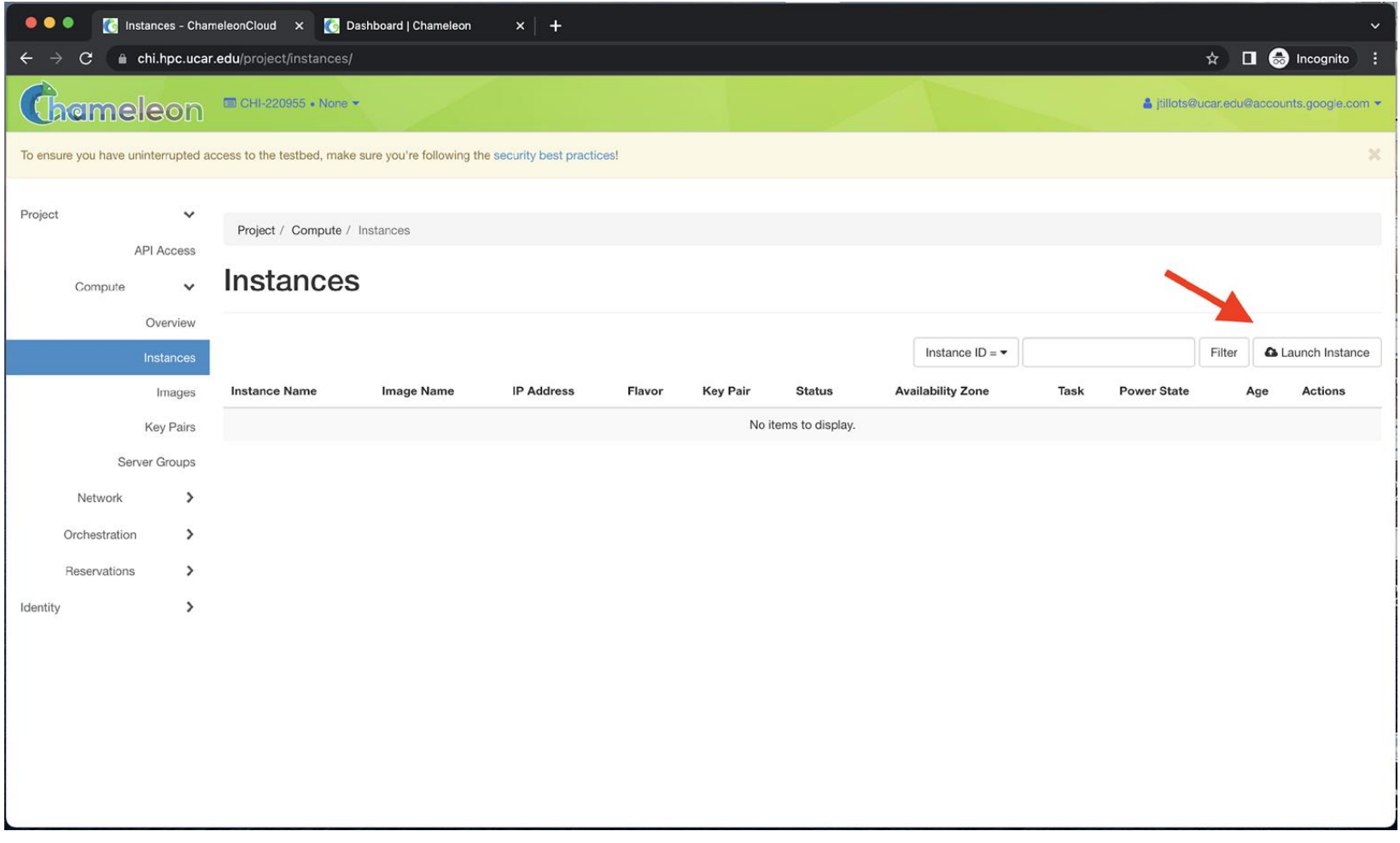

- Under the "Details" section:
	- Enter Instance Name
	- Select the lease reservation we made from the previous steps
	- Enter the Count which is the number of instances to start

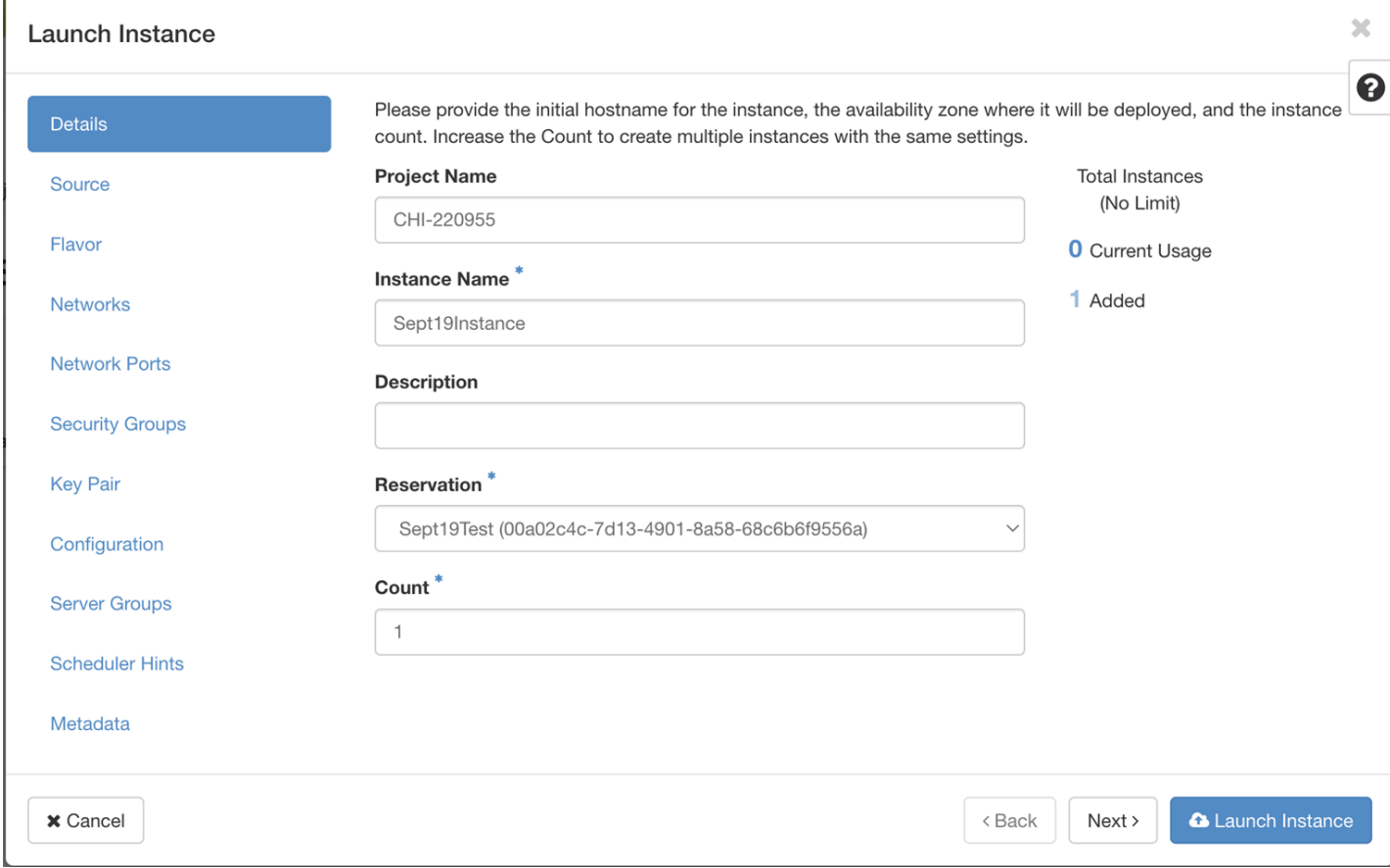

- Under the "Source" section:
	- click the button labelled with an "up arrow" to select the standard Chameleon Cloud Ubuntu 20.04 ARM64 image

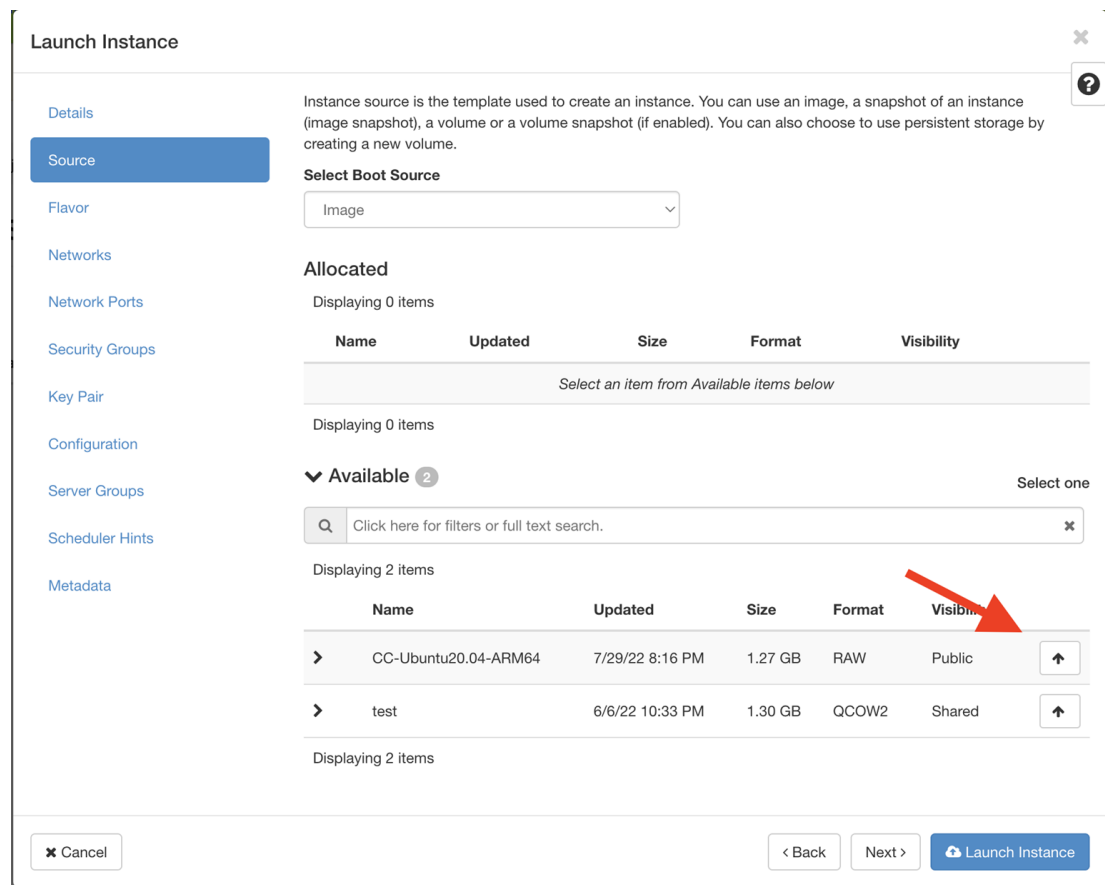

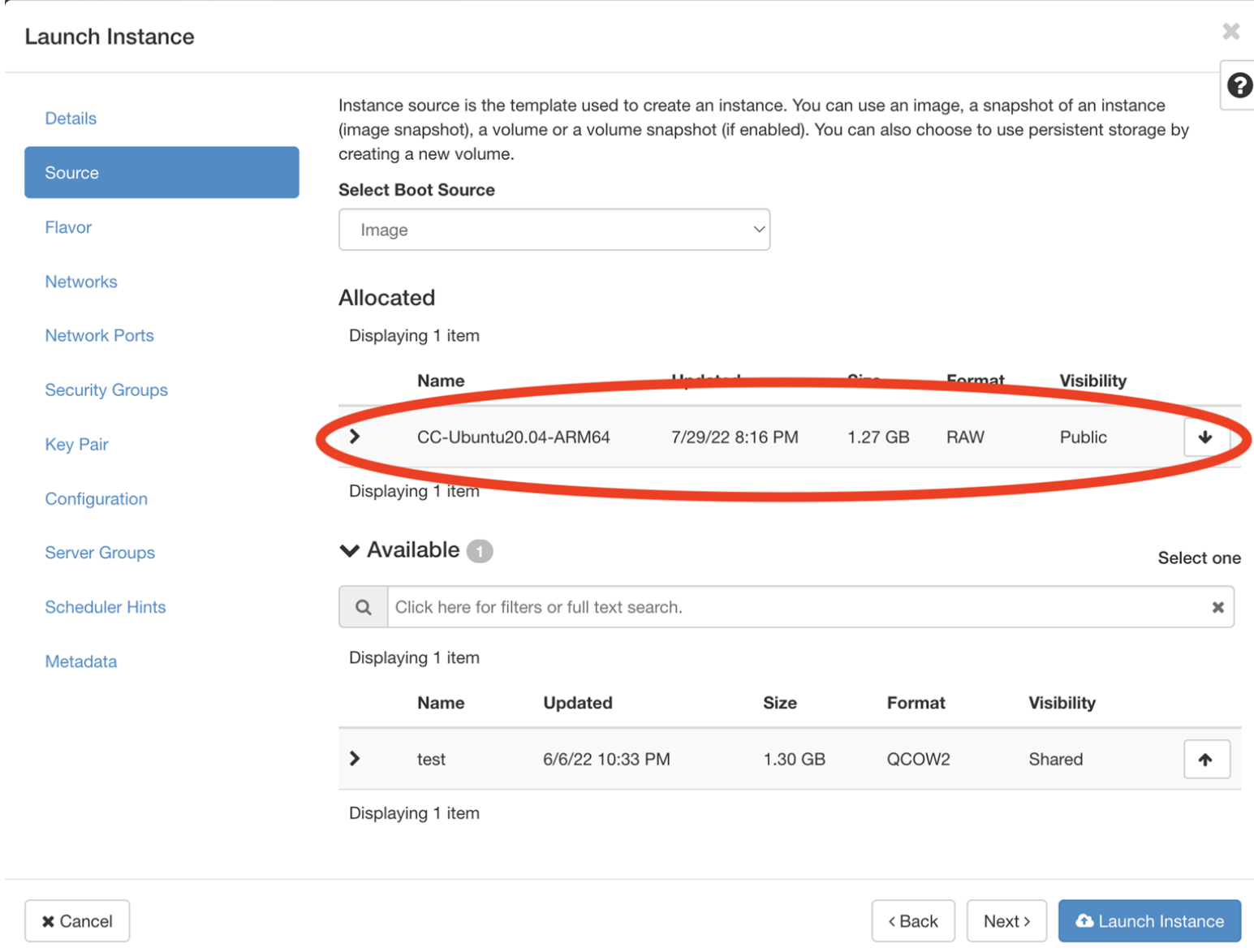

- Under the "Key Pair" section
	- Upload a public key pair for logging into you instance later
		- You can click on "Create Key Pair" to have the CHI@NCAR site generate a new key pair for using with CHI@NCAR
		- You can click on "Import Key Pair" to import a pubic key
	- If you have already uploaded a public key to CHI@NCAR, it will already be selected in the "Allocated" section

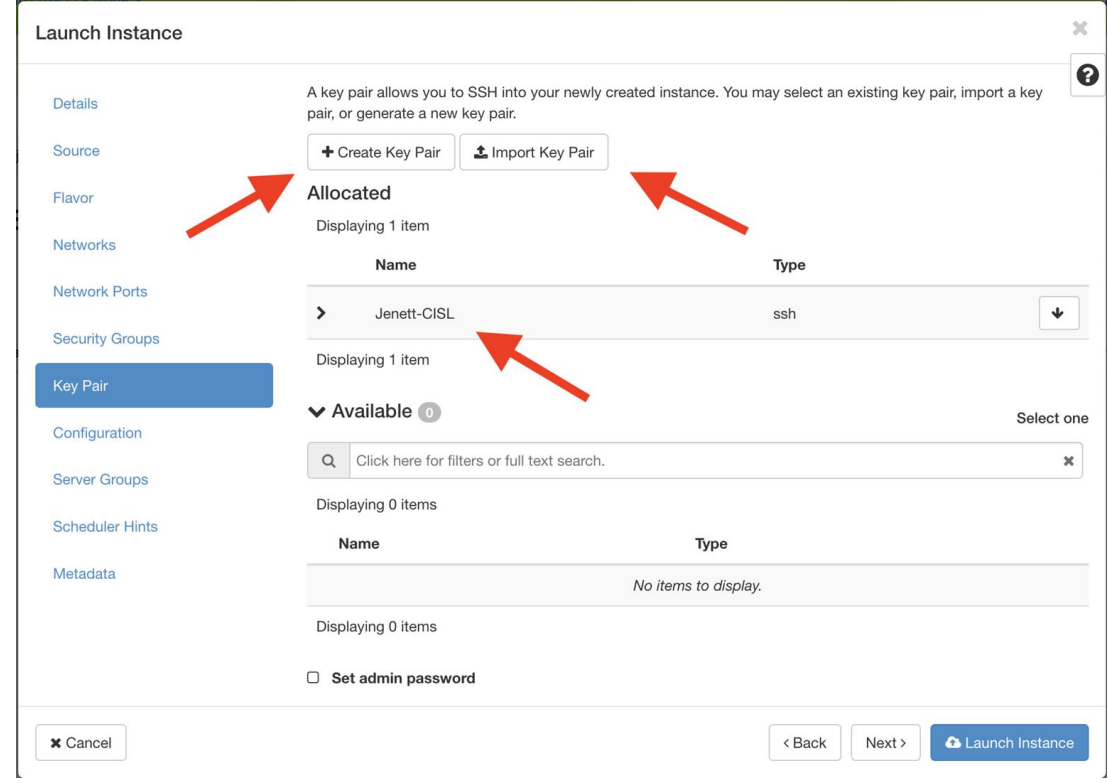

• Once you have filled in all the sections, click "Launch Instance"

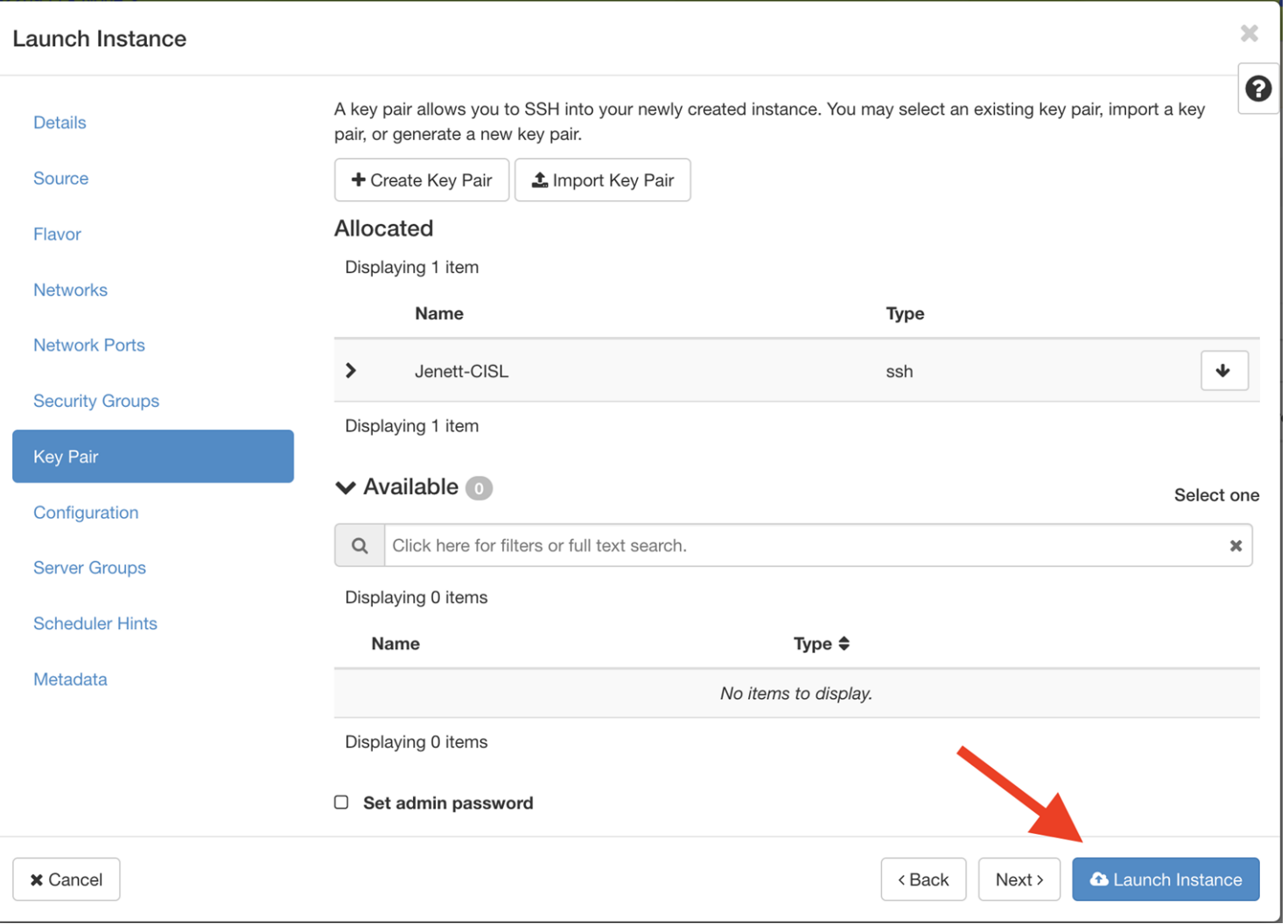

• It'll take about 10 minutes for the image to be written to the hard drive and your instance to be "Running"

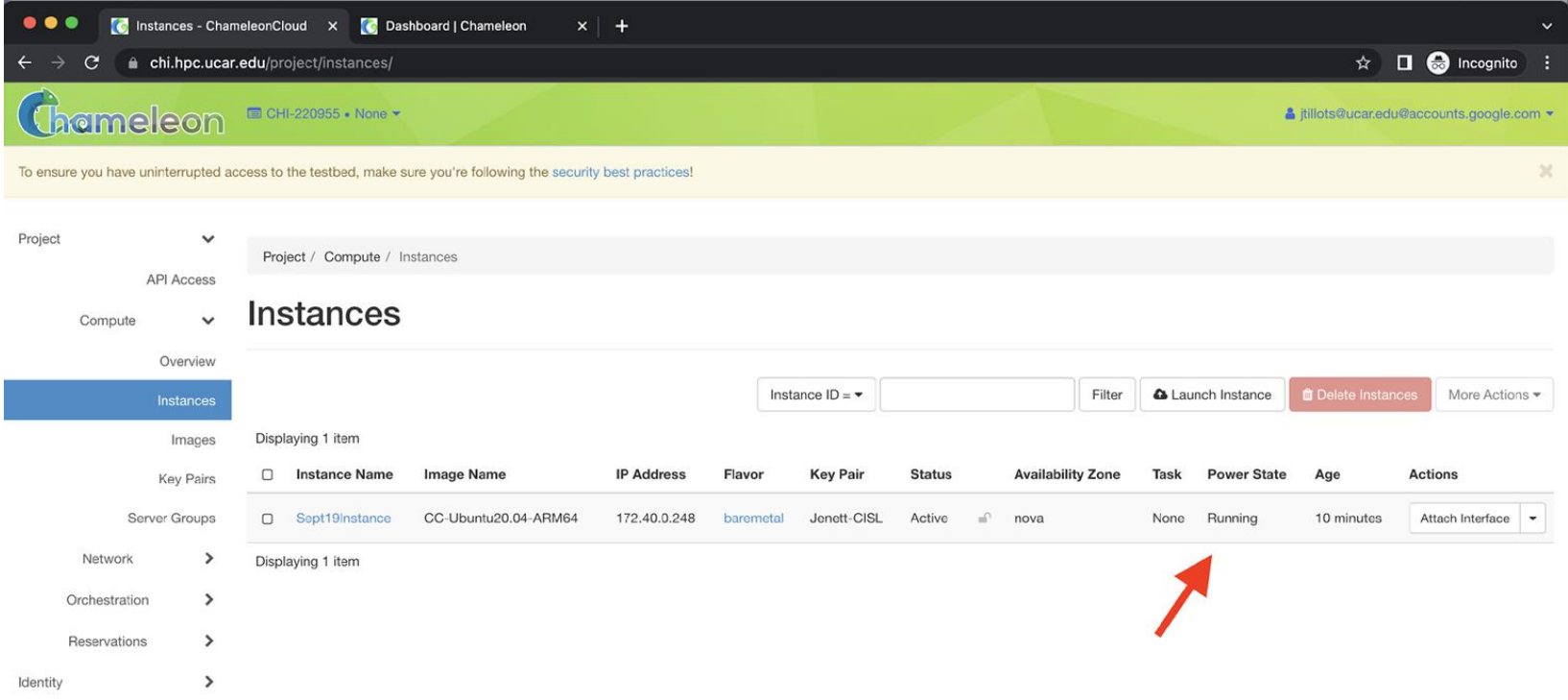

- Once your instance is running you can attach your Floating IP
- Select "Floating IPs" under "Network"

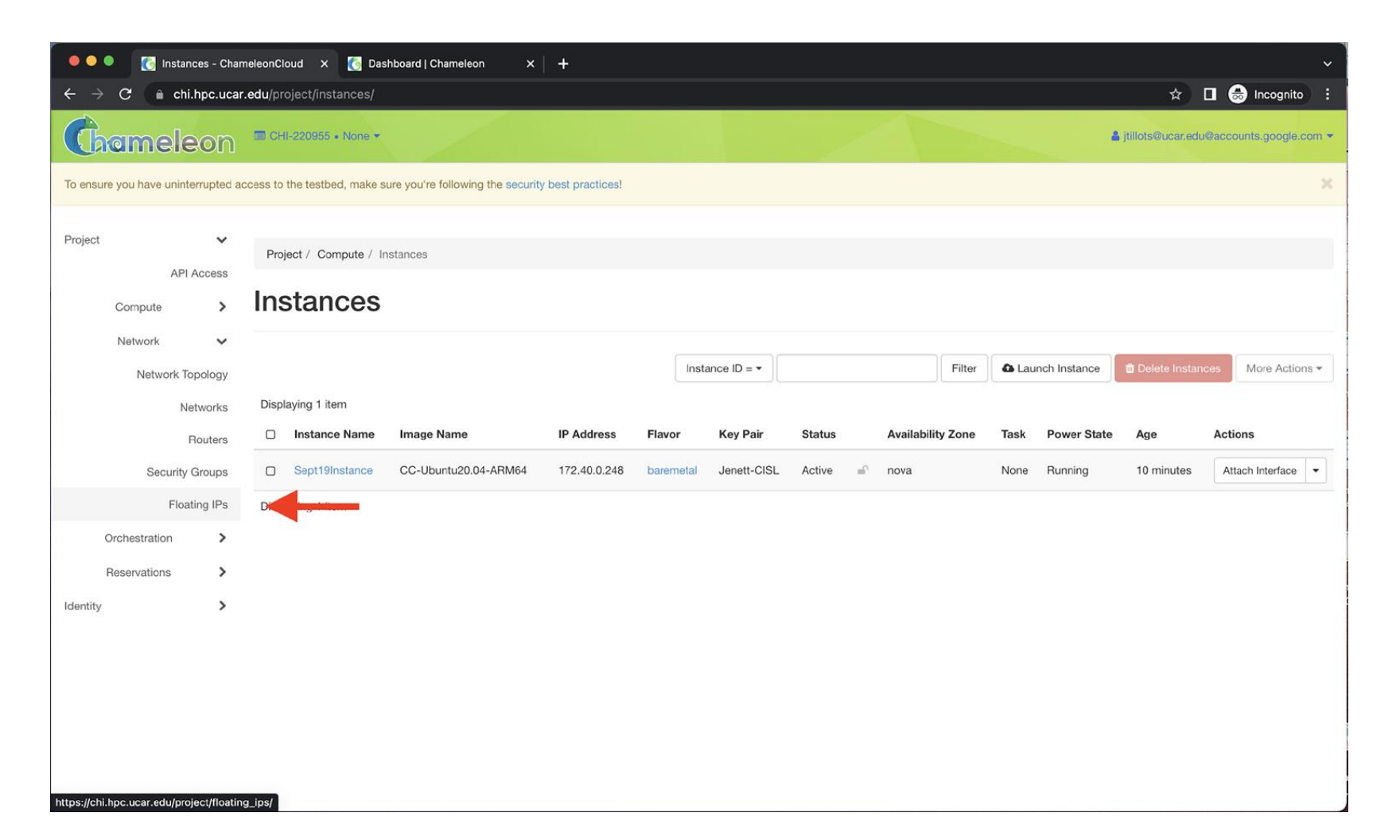

- Your Floating IP will be listed under "IP Address"
- Select your instance as the "Port to be associated"
- Click on "Associate"

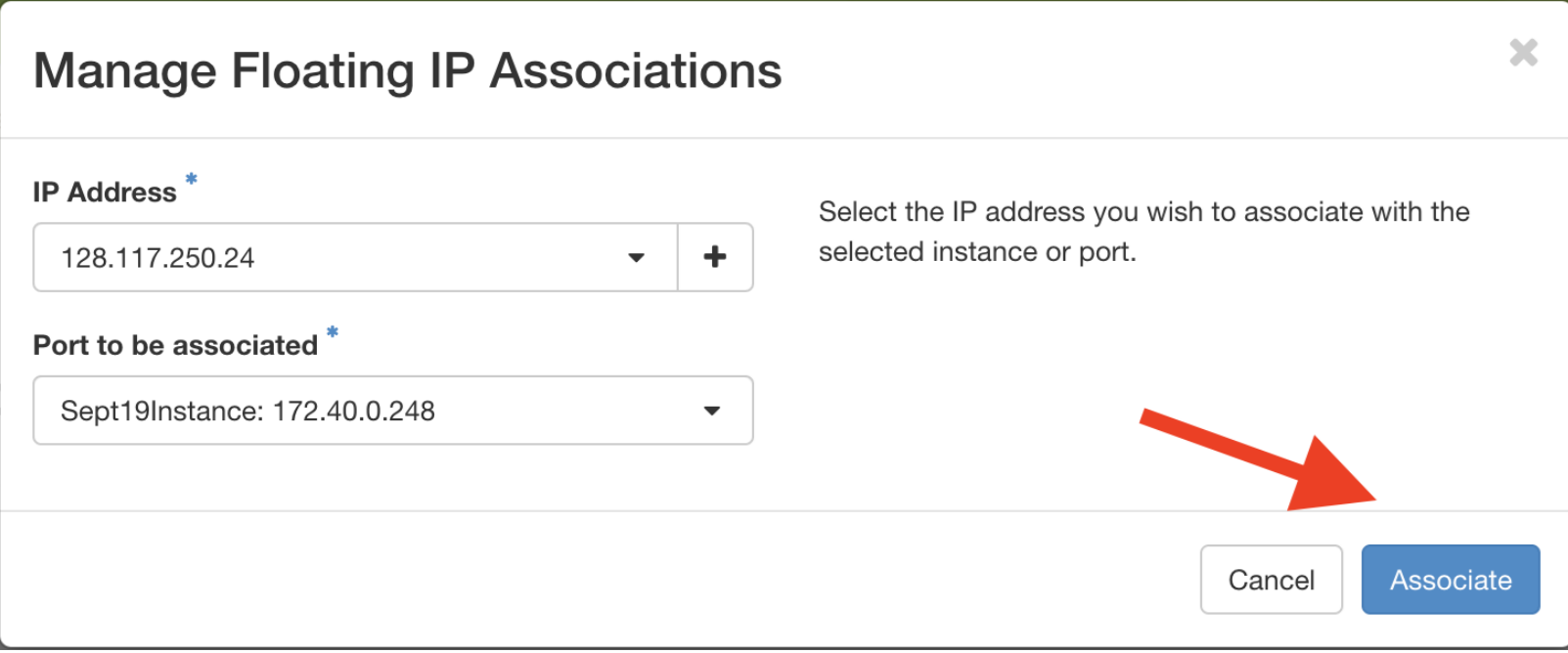

• Wait for your Floating IP association to be "Active"

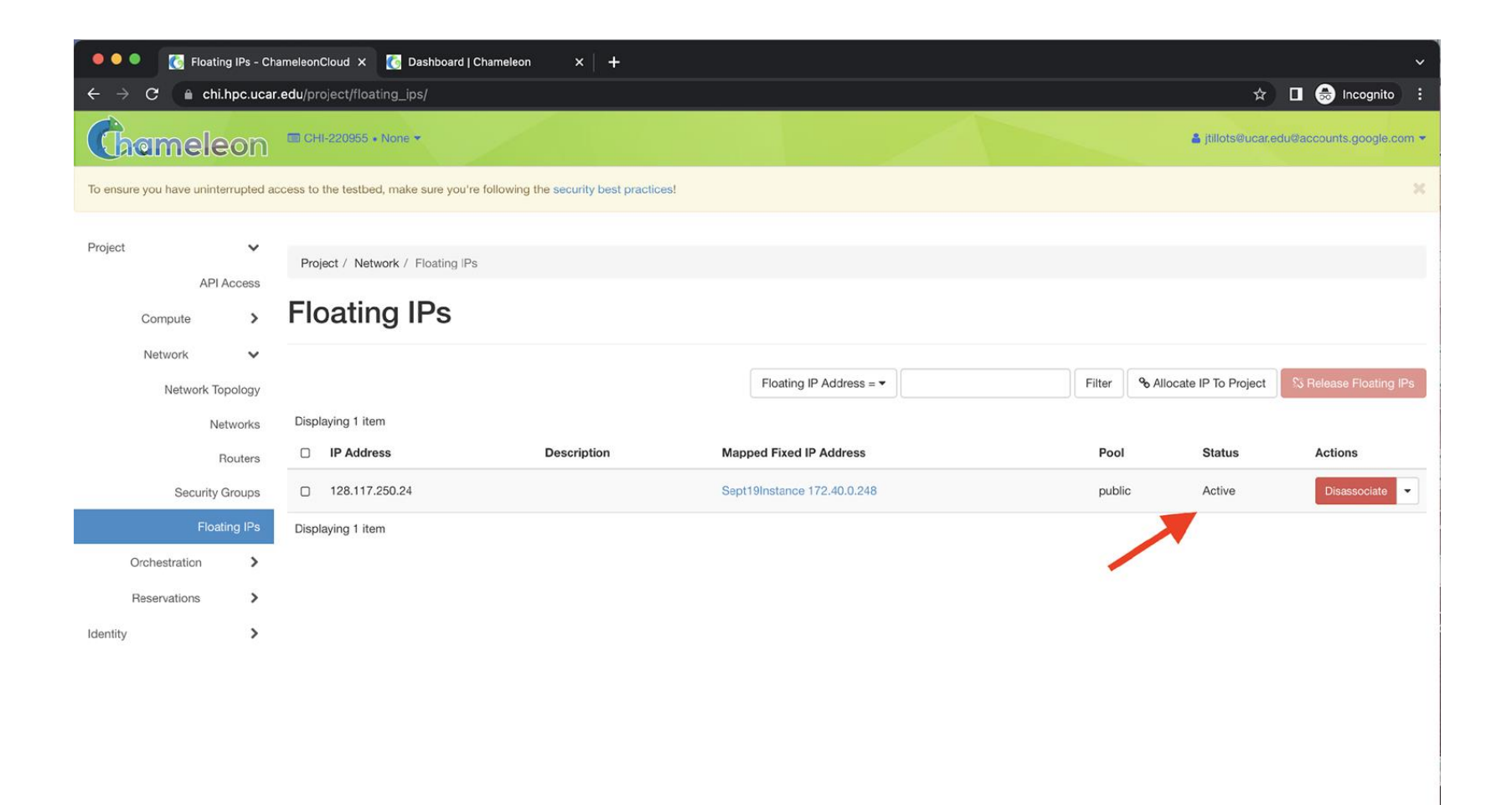

• You can now "ssh" to your instance using the "cc" account and your Floating IP

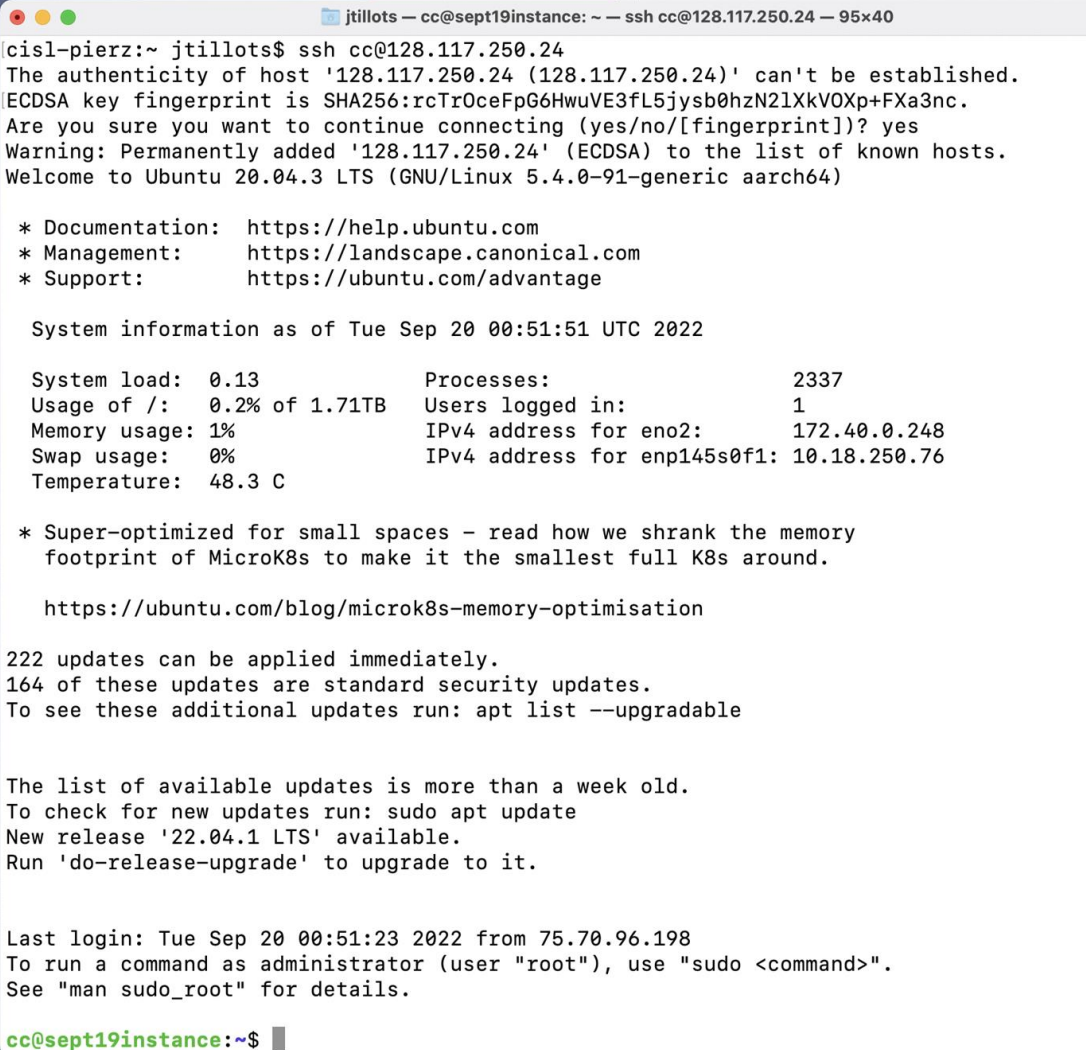

# **Future Work**

- Setup tenant network
	- There is a physical, high speed network connected to a Cumulus switch
	- Currently works, but is getting IP addresses from a central NCAR DHCP server
	- Need to create VLAN create/destroy scripts and setup a DHCP server inside CHI@NCAR
- RoCE over the Internet
	- Working on getting a Layer 2 connection/RDMA to machines at other Chameleon sites
- Specialized images
	- Have a JBOD for storing images that needs setup
	- Create some specialized images for NCAR users

# Questions?